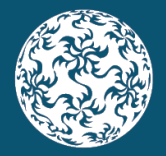

Eurosystem

# Bulk handling of reduced returns

To assist registered administrators in meeting the reporting obligations of reduced pension funds, ONR incorporates some bulk handling features, including bulk upload, bulk finalise, and bulk sign off. This brief note explains how to avail of this functionality.

## **Bulk Upload**

Navigate to the 'Load a File' feature as normal but instead of uploading individual excel files you can upload a zip folder containing multiple returns for a number of your pension funds.

Zip folder naming convention: C-Code\_PFRAR.zip

There is no limit on the number of files contained within a zip file. However, when zipped, the file should be no larger than 10mb. Also, please ensure that the zipped file contains no subfolders.

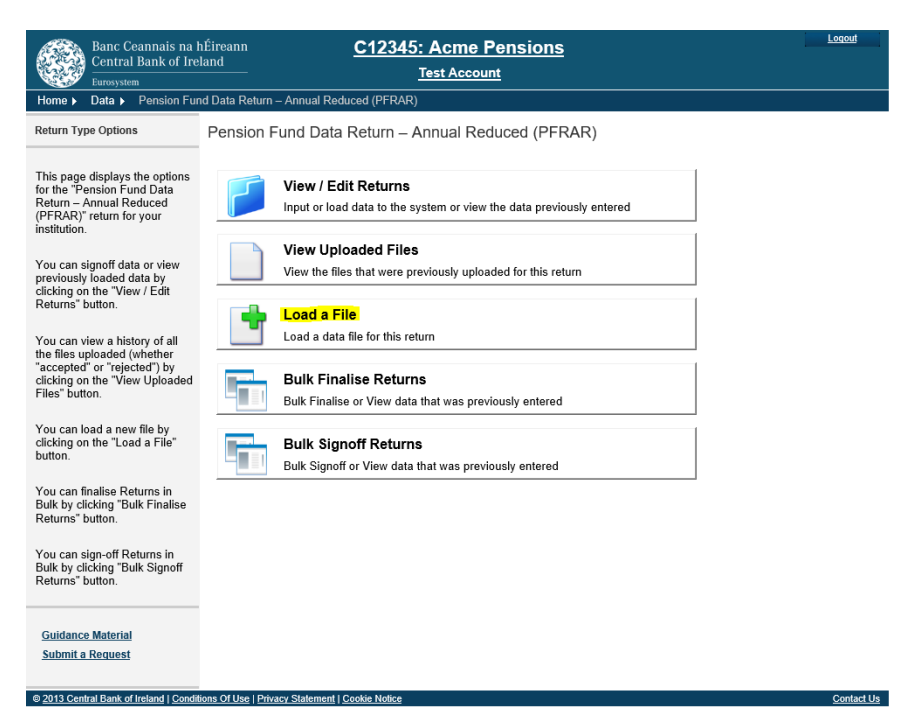

The naming convention for each file in your zip folder should follow the format outlined below:

C-Code\_PensionFundSchemeNumber\_YYYYMMDD\_PFRAR.xlsx

- C-Code unique identifier assigned to each institution on ONR.
- Pension Fund Scheme Number (PB Number).
- YYYYMMDD is the reporting reference date (not submission date).

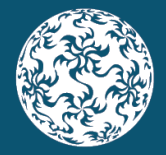

Eurosystem

### **Bulk Finalise**

Once your zip file has been uploaded successfully, and the individual excel files have been accepted by the system, you will be able to bulk finalise returns based on the reporting period.

Note that data should only be finalised (and signed off) once you are content that it is accurate.

When you select a reporting period to bulk finalise, only those pension funds that fall under this reporting period and that have a valid return will be finalised.

In the image below, you can see the reporting period 30-Sep-2019 has been selected which shows two valid returns. In this instance the bulk finalise button will only finalise those two valid returns.

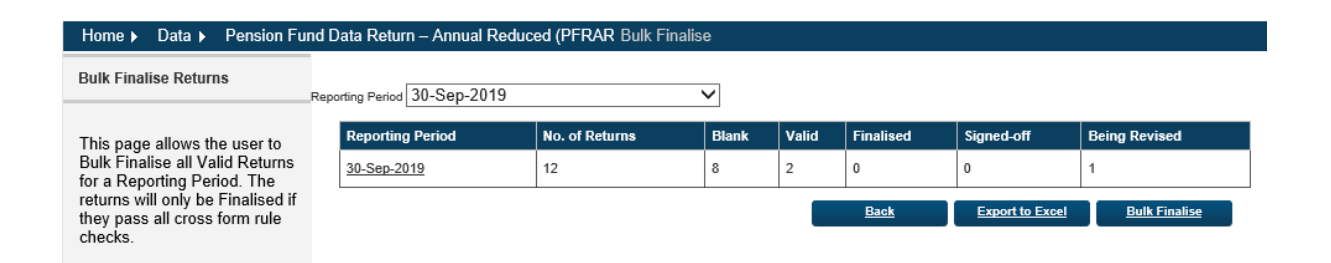

After using bulk finalise a message similar to the below will be displayed in ONR:

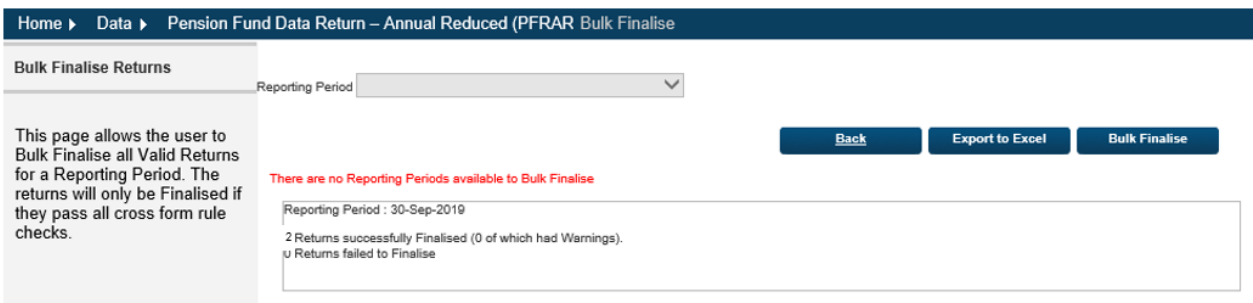

## **Bulk Sign Off**

After you finalise your returns you can use bulk sign off to submit the data to the Central Bank in one go.

Note that the data is not officially received by the Central Bank until it has been signed off.

Continuing with the above example, the two valid returns that have now been bulk finalised will now appear under bulk sign off for the same reporting period. Once satisfied, simply check the declaration tick-box and click the 'Bulk SignOff' button.

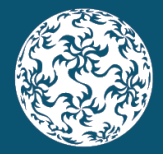

#### Banc Ceannais na hÉireann **Central Bank of Ireland**

Eurosystem

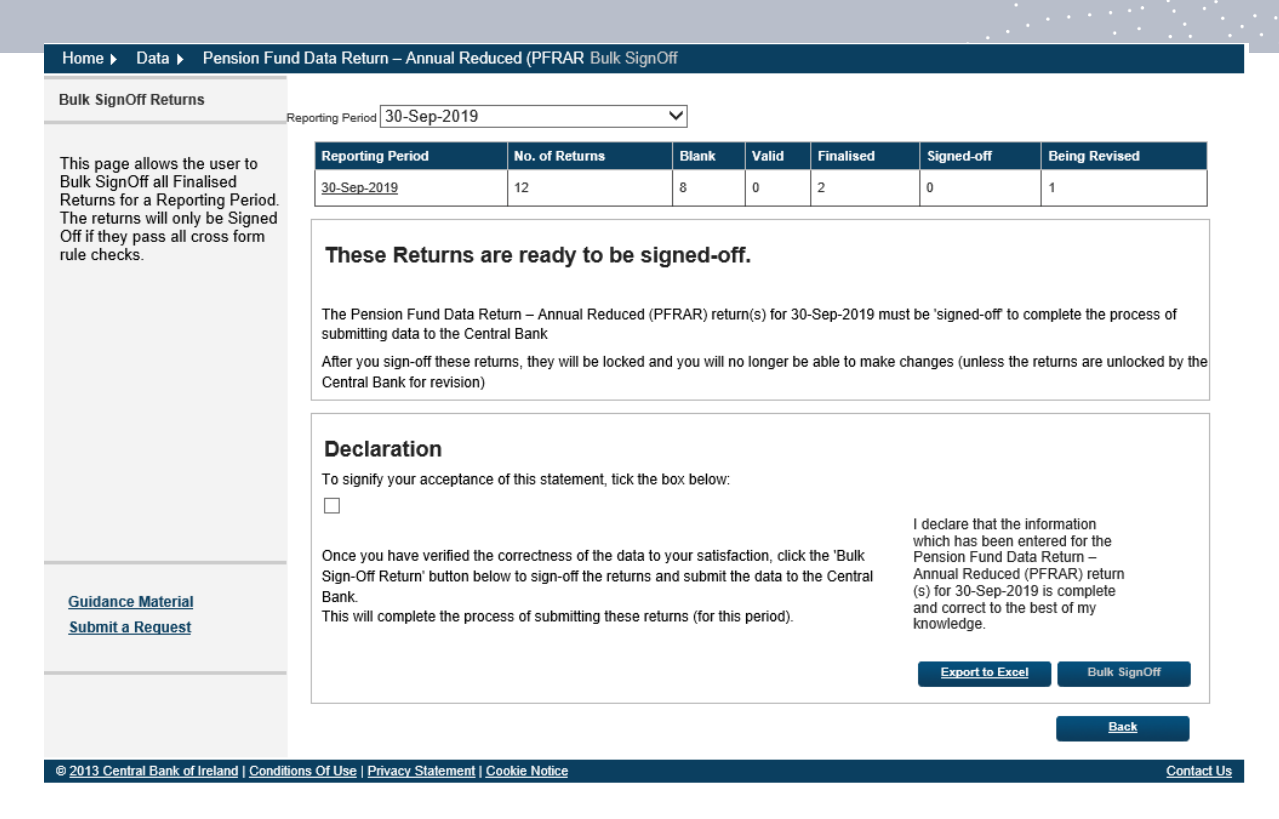

After using bulk sign off you will receive an email notification and a message similar to the below will be displayed in ONR:

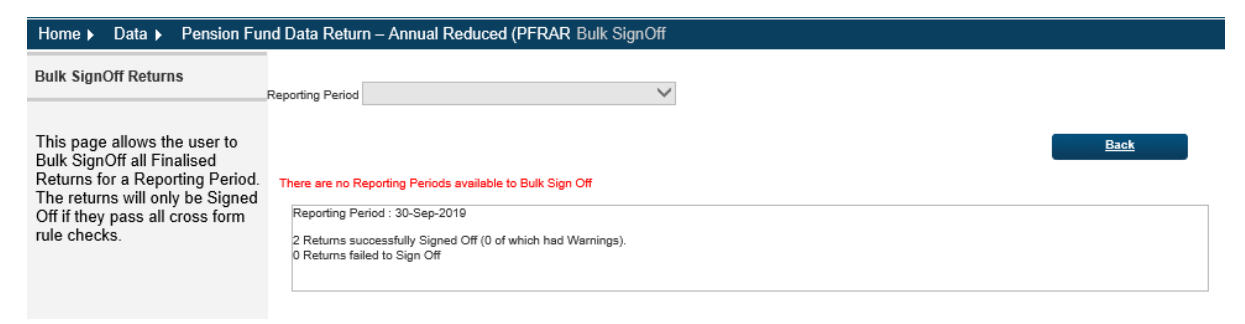